# Configuring the Squid Internet Proxy Server

#### **Bob Brown** Transentia Pty. Ltd.

[bob@transentia.com.au](mailto:bob@transentia.com.au) http:/[/www.transentia.com.au](http://www.transentia.com.au)

 $\mathcal{L}^0$ 

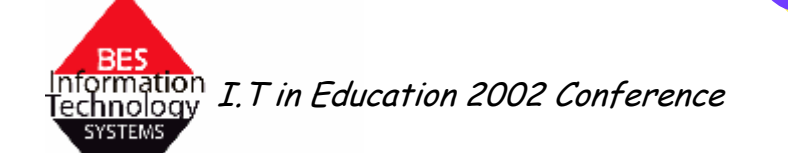

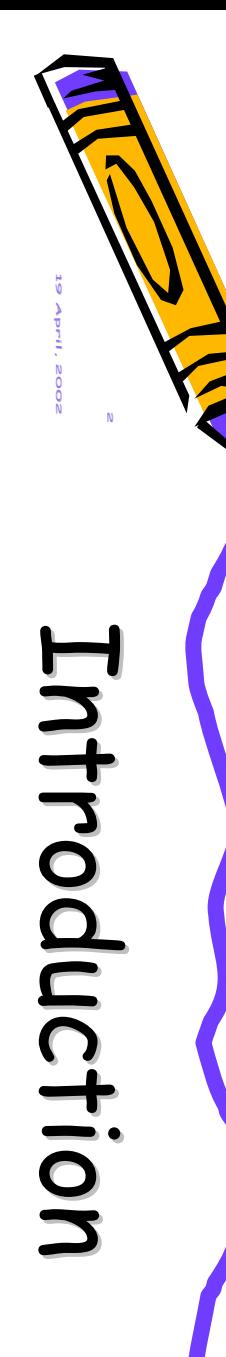

- A high-performance proxy caching server for web clients
	- HTTP(S), also FTP and Gopher
	- Can reduce bandwidth consumption
		- thus time and money!
		- if an object is accessed frequently
	- Can facilitate access control/content filtering
		- on its own or in conjunction with squidGuard, DansGuardian, etc.
	- Available on many platforms
		- Linux, \*nix, windows, OS/2, etc.
		- originated within US' "Harvest" DARPA project
			- thus is Open-Source
			- now maintained by the National Laboratory for Applied Network Research (NLANR)
			- commercial support exists
	- Well supported by auxiliary tools
		- Calamaris, etc.

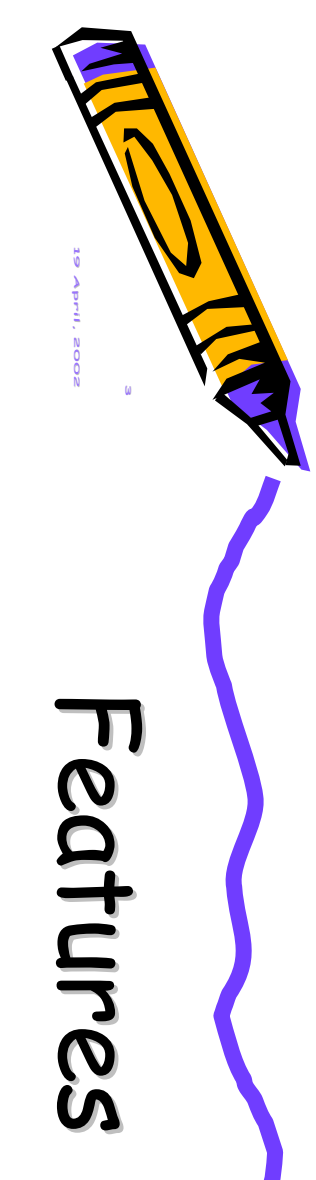

- Keeps especially hot objects cached in RAM
- Supports non-blocking DNS lookups
- Caches DNS lookups
- Implements negative caching of failed requests
	- remembers "Not Found" and "Connection Refused" results
- Supports SSL
- Has extensive access controls
- Performs full request logging
- Can be arranged in a hierarchy or mesh for additional bandwidth savings
- Plays well with firewalls

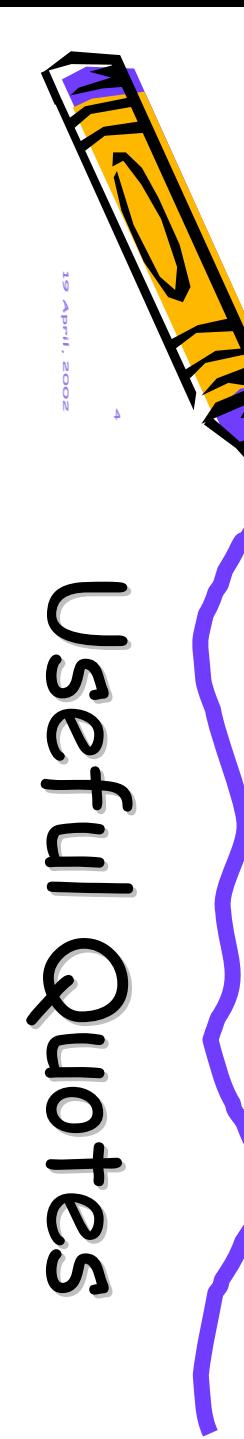

•

- Why the name Squid? "All the good ones are taken."
- "Simply put, it's an intermediary (or proxy) computer system between Web browsers and Internet Web servers"
	- "…ISPs, educational institutions and corporations all find that it measurably enhances system performance…That's why you should be interested in running Squid if you're doing any sort of Web serving."
- "Bandwidth is expensive, perhaps the most expensive element of an Internet connection."
- "…at the end of the day, over 100mb of data per day was coming from the cache, and not from the internet."
- "Squid lets us do two things essential in a school environment…: it lets us force users to identify themselves with a username and password, and it allows us to log and filter the requests they send and (if we wish) the material they receive."

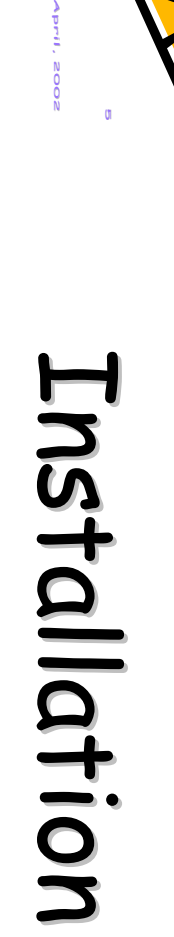

- Readily available for most Linux-en
	- as source or as an RPM package
		- usually already installed but always ensure that the latest STABLE version is used
			- security is *always* an issue!
			- for RedHat Linux, check <http://www.redhat.com/apps/support/errata/>
- Reference platform
	- Complete install of Redhat Linux 7.2
	- Intel Pentium Pro 200

```
% uname -a
```

```
Linux redhat 2.4.7-10 #1 Thu Sep 6 17:27:27 EDT 2001 i686 unknown
% rpm -qa | egrep '(squid-|apache-)'
apache-1.3.22-2
apache-manual-1.3.22-2
apache-devel-1.3.22-2
squid-2.4.STABLE1-6
```
- Important to keep abreast of security
	- squid developers issue security advisories as necessary
		- one was issued as I was preparing these slides

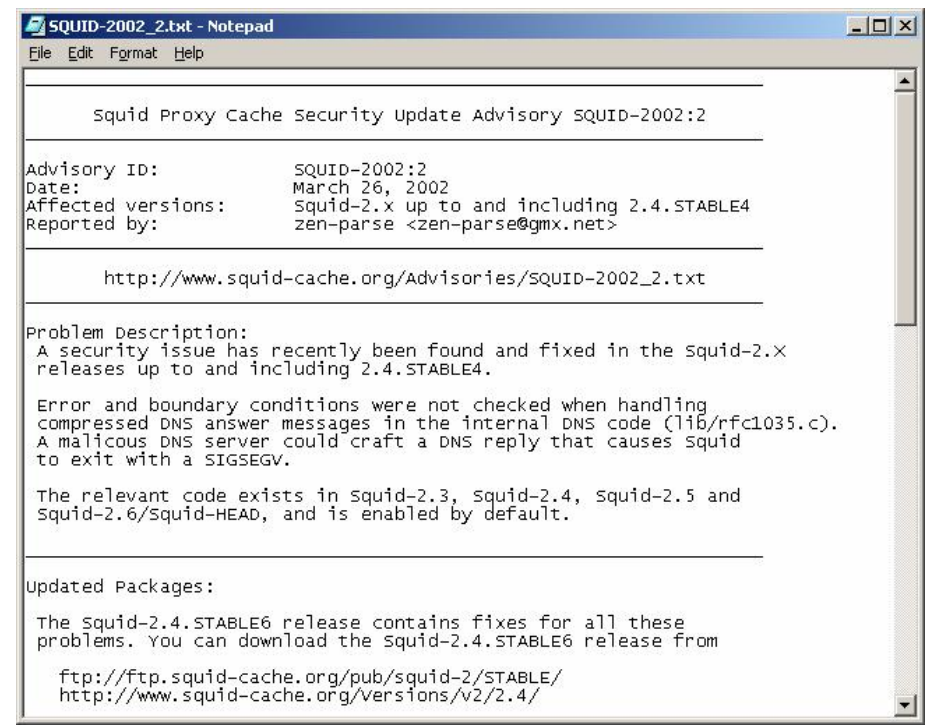

*19 April,*

*2002*

 $\boldsymbol{\mathsf{C}}$ 

 $\overline{\mathsf{S}}$ 

 $\boldsymbol{\sigma}$ 

 $\boldsymbol{\mathcal{O}}$ 

 $\mathsf{\Omega}$ 

 $\mathbf \Omega$ 

 $\blacksquare$ 

 $\blacksquare$ 

 $\mathbf{r}$ i  $\rightarrow$ 

 $\mathbf{r}$ i  $\overline{\phantom{a}}$ 

 $\prec$ 

 $\prec$ 

– [\[http://www.cert.or](http://www.cert.org)g should be on all administrator 's bookmarks]

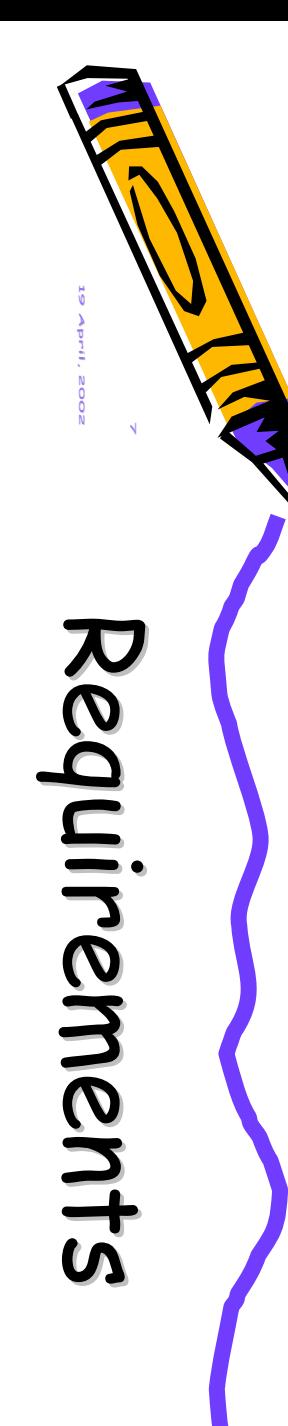

- Fairly large hardware requirements
	- "Squid can compile and run on minimal hardware, but experience shows that a stable Squid cache requires at least 128 MB of RAM and several GB of disk storage"
	- "If you plan to deploy Squid, you'll want to start with fast, robust hardware and tweak your config to get the most out of this open-source solution. Plenty of physical memory and Fast or Ultra Wide SCSI disks are highly recommended."
	- "Squid's performance once it starts swapping is abysmal, and it will drag the rest of the machine to its knees."
	- Highly recommended: *Squid Sizing for Intel Platforms* at

<http://wwwcache.ja.net/servers/squids.html>

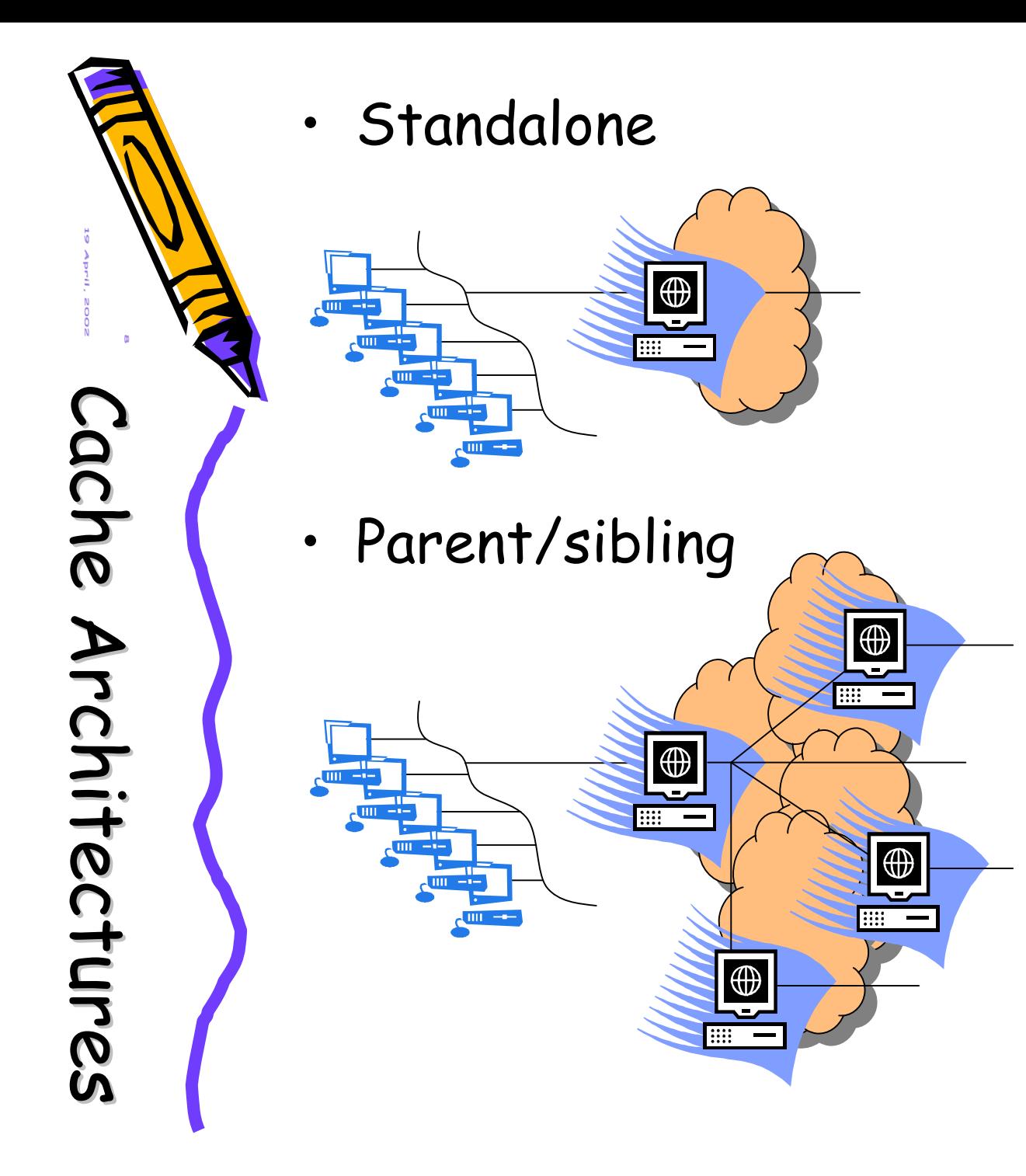

"Muc h of t he sophistication built into Squid, ..., has to do with its ability to operate as part of a hierarchical cluster of p rox y servers, capable of interrogating other i nst ances o f Squ i d running on other parts of the Int ernet t o see i f t hey can p r o v ide a c opy of requested material more eff icie ntly t han t he actual destination sites. But very few s chools have a real use f o r this ab ilit y , needing only a single caching p roxy on a s ingle sit e . A nd this has, f r o m t h e school sysadmin's point of view, ' the advantage that nearly all o f t he intim idat ing c omplex ity of S quid's configuration file can be ignored."

#### • Configuration is via a single file

- squid.conf
	- for Redhat in /etc/squid
		- may be in /usr/etc or /usr/local/squid or … YMMV

#### – very well commented

**# TAG: http\_port # Usage: port # hostname:port # 1.2.3.4:port**

**#**

**#**

**#**

**#**

**# The socket addresses where Squid will listen for HTTP client # requests. You may specify multiple socket addresses. # There are three forms: port alone, hostname with port, and # IP address with port. If you specify a hostname or IP # address, then Squid binds the socket to that specific # address. This replaces the old 'tcp\_incoming\_address' # option. Most likely, you do not need to bind to a specific # address, so you can use the port number alone.**

**# The default port number is 3128.**

**# If you are running Squid in accelerator mode, then you # probably want to listen on port 80 also, or instead.**

**# The -a command line option will override the \*first\* port # number listed here. That option will NOT override an IP # address, however.**

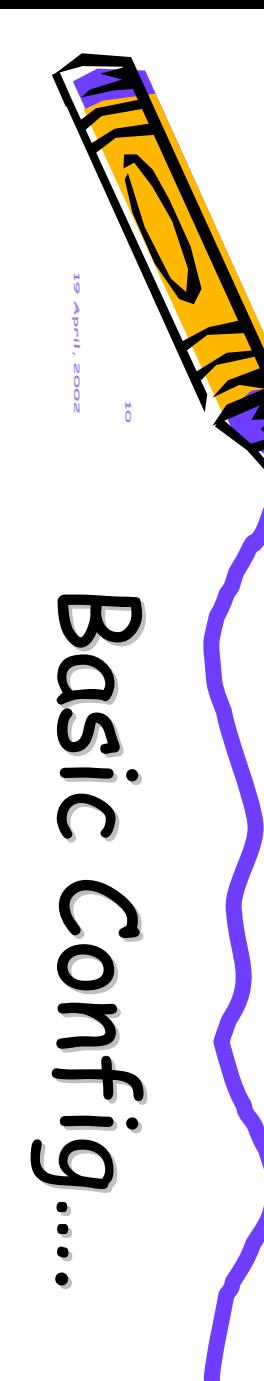

- Review standard file locations
	- /etc/squid
		- squid.conf, mime.conf
	- /var/spool/squid
		- squid cache directory, subdivided into 2 further levels
	- /var/log/squid
		- access.log, store.log, cache.log
	- /var/run/squid.pid
		- squid's current process id
	- /usr/lib/squid
		- various authenticators and other programs
- Verify user/group configuration
	- squid user/group are usually already configured in /etc/{passwd,group}
- Set cache\_mgr
	- so that people know who to gripe at

• establish acls

 $\bf \overline{\bf \omega}$ 

 $\mathbf C$ 

 $\mathbf C$ 

o

o

 $\mathbf{z}$ 

 $\mathbf{z}$ 

 $\overline{\phantom{a}}$  $\blacksquare\cdot$ g

 $\overline{\phantom{a}}$  $\bullet$ g

 $\ddot{\phantom{a}}$ 

.

 $\boldsymbol{\varpi}$ 

a  $\boldsymbol{\mathsf{U}}$ i  $\mathsf{\Omega}$ 

a  $\boldsymbol{\mathsf{U}}$  $\bullet$  $\overline{\Omega}$ 

*19 April,*

*2002*

- restrict access by usernames/network, etc.
- configure refresh\_patterns
	- retain (e.g.) .zip files for long periods, specify default lifetimes, etc.
- configure squid subsystems
	- dns\_children
		- dnsserver performs single, blocking DNS lookups
	- specify unlinkd program
		- deletes cached files in the background
		- diskd
			- squid2.4+; performs asynchronous disk I/O
- execute squid -z to initialize the cache

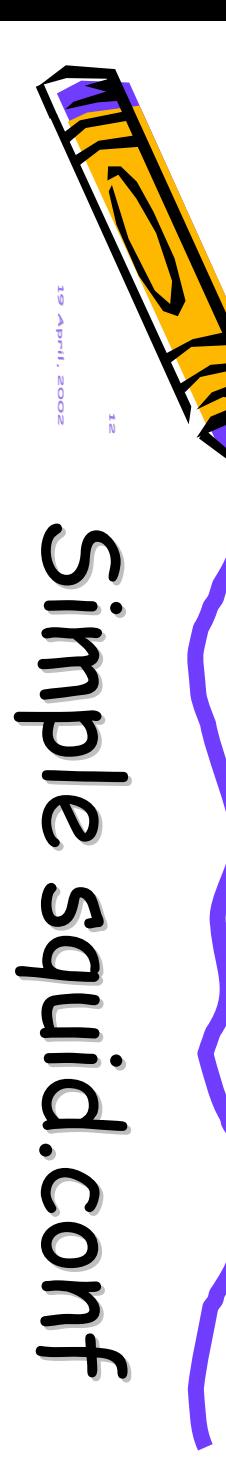

**positive\_dns\_tt l 26 hours**

**cache\_mg r [bob@transentia.com.a](mailto:cache_mgrbob@transentia.com.au)u**

**http\_por t 192.168.0.2:3128**

**icp\_port 0 htcp\_port 0**

**cache\_di r uf s . 100 16 256**

**cache\_access\_lo g access.log cache\_lo g cache.log cache\_store\_lo g store.log**

**mime\_tabl e mime.conf**

**pid\_filenam e pid.txt**

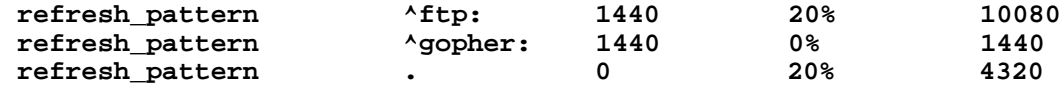

**ac l all sr c 0.0.0.0/0.0.0.0 ac l manager proto cache\_object ac l localhos t sr c 127.0.0.1/255.255.255.255 ac l local\_ne t sr c 192.168.0.0/24 ac l SSL\_port s port 443 563 ac l Safe\_port s port 80 21 443 563 70 210 1025-65535 ac l CONNECT method CONNECT**

**http\_acces s allow manager localhost http\_acces s deny manager http\_acces s deny !Safe\_ports http\_acces s deny CONNECT !SSL\_ports http\_acces s allow localhost http\_acces s allow local\_net http\_acces s deny all**

**icp\_acces s allow all**

**miss\_acces s allow all**

**icon\_director y icons**

**error\_director y errors/english**

*13 19 April, 2002*  $\boldsymbol{\mathsf{C}}$  $\boldsymbol{\sigma}$  $\boldsymbol{\cap}$  $\blacksquare$  $\overline{\mathbf{c}}$  $\blacksquare\cdot$  $\rightarrow$  $\prec$  $\overline{\mathsf{S}}$  $\boldsymbol{\mathcal{O}}$  $\mathbf \Omega$  $\blacksquare$  $\overline{\mathbf{r}}$ i  $\overline{\phantom{a}}$  $\prec$  $\boldsymbol{\mathsf{\Omega}}$ o  $\mathbf{z}$  $\overline{\phantom{a}}$ i g  $\mathbf C$ o  $\mathbf{z}$  $\overline{\phantom{a}}$  $\bullet$ g .

## • If needed, squid can authenticate in various ways

- to an NT domain, to an LDAP service, using a standalone file, etc.
	- shown below is how to use Linux's standard PAM mechanism
		- configurable at a system-wide level

**# squid.conf authenticate\_program /usr/lib/squid/pam\_auth acl validusers proxy\_auth REQUIRED http\_access allow validusers authenticate\_ttl 120 seconds**

**# /etc/pam.d/squid #%PAM-1.0 auth required /lib/security/pam\_stack.so service=system-auth auth required /lib/security/pam\_nologin.so account required /lib/security/pam\_stack.so service=system-auth**

#### *14 19 April, 2002*  $\bf \overline{\bf \omega}$  $\mathbf{r}$ o w  $\boldsymbol{\mathsf{U}}$  $\boldsymbol{\sigma}$  $\overline{\mathbf{c}}$  $\boldsymbol{\varpi}$  $\overline{\mathbf{r}}$ o w  $\overline{\mathbf{U}}$  $\boldsymbol{\mathcal{O}}$  $\mathcal{L}$  $\mathbf C$ o  $\mathbf{z}$  $\overline{\phantom{a}}$  $\blacksquare\cdot$ g  $\mathbf C$ o  $\mathbf{z}$  $\overline{\phantom{a}}$  $\bullet$ g .

## • May need to point client's browsers at Squid

- can use manual configuration
- autoconfiguration also possible

```
// file: proxy.pac
function FindProxyForURL(url, host)
  {
 if (isPlainHostName(host) ||
      dnsDomainIs(host,"proxy.school.edu.au"))
   return "DIRECT";
 else if (shExpMatch(host,"*.com"))
   return "PROXY proxy.for.com:9999";
 else
   return "PROXY proxy.for.others:9999";
  }
```
• need to tell web server to serve the file with the appropriate mime-type – e.g. Apache's httpd.conf file

**AddType application/x-ns-proxy-autoconfig pac**

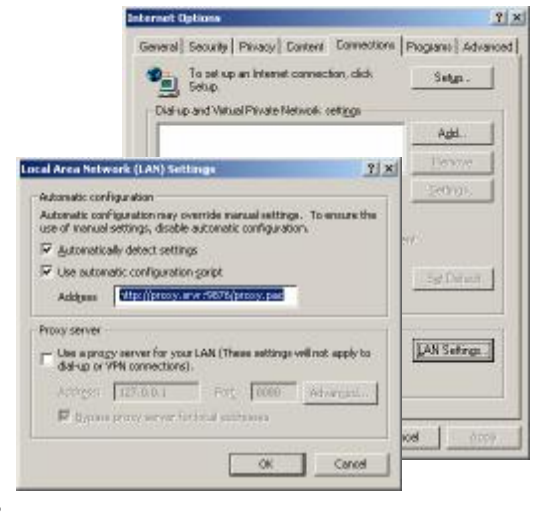

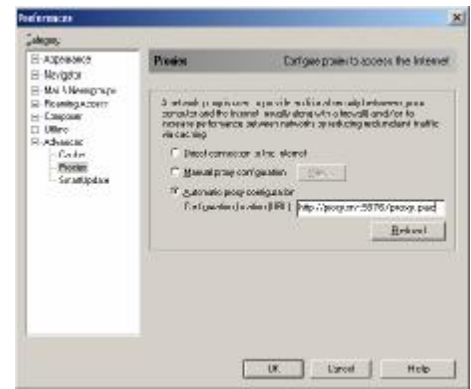

*15 19 April, 2002*  $\overline{\phantom{a}}$  $\overline{\mathbf{c}}$ a  $\mathbf{z}$ ທ<br> p a  $\overline{\mathbf{c}}$  $\boldsymbol{\mathcal{C}}$  $\mathbf{z}$  $\rightarrow$  $\overline{\phantom{a}}$  $\mathbf{r}$ a  ${\bf \Xi}$  $\boldsymbol{\mathsf{w}}$  $\overline{\mathbf{U}}$ a  $\mathbf{r}$  $\overline{\mathcal{O}}$  $\mathbf{z}$  $\overline{\phantom{a}}$ **P**  $\overline{\mathbf{c}}$ o  $\bm{\times}$  $\prec$  $\blacksquare\cdot$  $\mathbf{z}$ g  $\blacktriangledown$  $\overline{\mathbf{r}}$ o  $\bm{\varkappa}$  $\prec$ i  $\mathbf{z}$ g

## • Establishes squid as the only way to the internet

#### – requisite squid setup

**http\_port 3128 httpd\_accel\_host virtual httpd\_accel\_port 80 httpd\_accel\_with\_proxy on httpd\_accel\_uses\_host\_header on httpd\_accel\_single\_host off**

- set squid's Linux host as default gateway
- forward all traffic for port 80 to squid's port

```
# iptables -t nat -A PREROUTING -i interface -p tcp --dport 80 
           -j REDIRECT --to-port 3128
# iptables -A INPUT -i interface -p tcp -d your_bridge_ip -s local-network
           --dport 3128
           -m state --state NEW,ESTABLISHED -j ACCEPT
```
[http://www.linuxdoc.org/HOWTO/mini/TransparentProxy.htm](http://www.linuxdoc.org/HOWTO/mini/TransparentProxy.html)l

*16 19 April, 2002* Monitoring Monitoring

- Cache ma nager CGI
	- pr ovid es *extensive* statistics
	- Apa che nee ds to be c o n figured appr opriately • in htt pd.conf

**<Location /usr/lib/squid/cachemgr.cgi> order deny,allow deny from all allow from 192.168.0.2 </Location>**

**ScriptAlia s /Squid/cgi-bin/ /usr/lib/squid/**

**Carry Masseuga** 

**Page** 

 $923.3$ 

 $47.3 - 6$ 

W. E-Au **Time Zurin** 

and Service ert sow ind in this

inclininger

Con San Fran iteis<sub>e</sub>s.

**Bancrofind** 

**The Air &** 

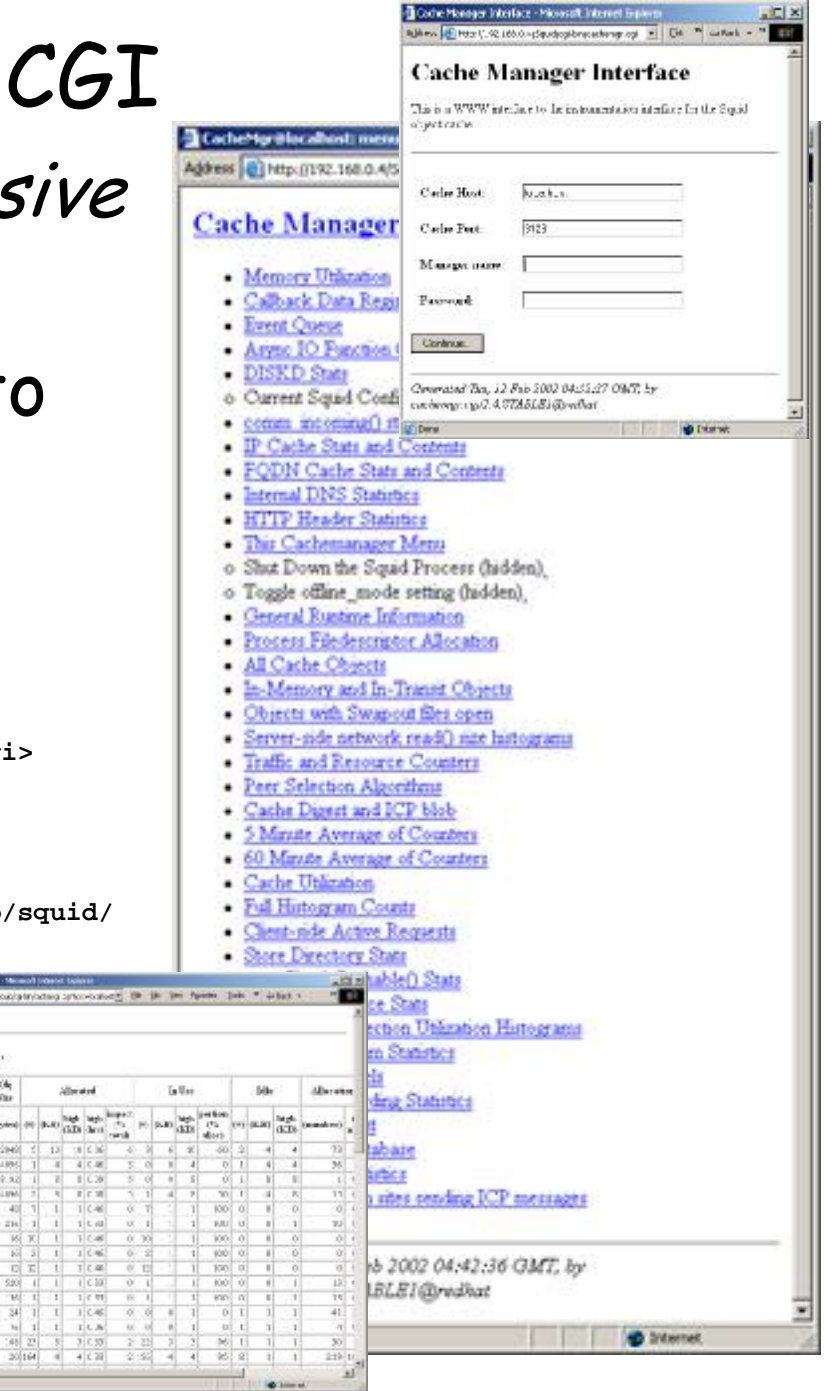

*17 19 April, 2002*  $\mathbf C$ ala<br>d 3 a  $\mathbf{r}$  $\blacksquare\cdot$  $\boldsymbol{\mathsf{U}}$  $\mathbf C$ ala<br>a 3 a  $\mathbf{z}$  $\bullet$  $\boldsymbol{\mathsf{U}}$ 

• Parses logfiles from Squid, NetCache, Inktomi Traffic Server, Oops! proxy server, Novell Internet Caching System, Compaq Tasksmart  $-$  File Edt Very Favorites Tools >> = East = = + Address: Mill Nitro dicted clear address at literary assistance wisels as or Netscape/ Proxy-Report (30.8mg 97 00:00:18 - 31.Mar 99 17:36:30)  $x$  Summary lines parsed: 2008516 inum 11d Einemi iplanet Web unique hosts/users: 386 parse time (sec): 6399 # Incoming request peak ser scotocol prt sec peak begins at min peak begins at hour peak hegins at Proxy Server UDP 22 10. Aug 97 12:12:20 325 07. Oct 98 19:21:39 4955 30. Apr 97 10-57-54 son or out so enjoying. Cha of out so enjoying and generates a report.

– Written in perl5.

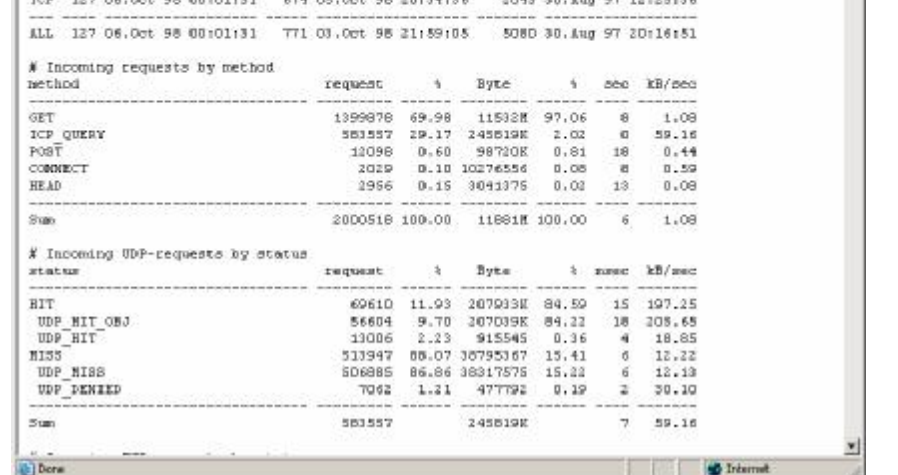

 $\frac{1}{2}$ 

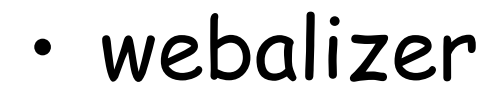

• squid log analyzer

Squid-Log-Data until 28.2.2002 - Microsoft Internet Exp

14:33

14:33

14:33

14:33

 $| \cdot |$ 

(g) Done

 $\begin{array}{|c|c|c|c|}\n\hline\n28.1.2002. & \blacksquare & 192.168.0.2 & \blacksquare \\
\hline\n14.33 & \rule{0.2cm}{0.2cm} \end{array}$ 

Total: 3181 files.

Against @ cubiet\_bin\_2000\_12\_14\pquid-log-analyzer-0.4\pquidog.htm = E9e Edit Yew Favorbes [sols <sup>#</sup> + 1 192 168.0.2 | | http://common.nffdaviristemet.com/util\_get\_image/00,3363,042531

 $\frac{28.1.2002}{14.33}$  = 192.168.0.2  $\frac{1}{\ln 4}$  http://www.extremetech.com/mages/bdr\_left\_arrow.gif

 $\frac{28.1.2002}{14.33}$  = 192.168.0.2  $\blacksquare$  http://www.extremetech.com/mages/arrow\_yel.gd

 $\frac{28.1.2002}{14.33}$  = 192.168.0.2  $\frac{1}{14}$  http://www.nextag.com/buyer/javascript.js

1377 (43.2882741276328%) files cached. 1804 (56.7117258723672%) files downloaded

parsed by Squid-Log-analyzer 0.6 (c) by Olaf Schubert, 2000

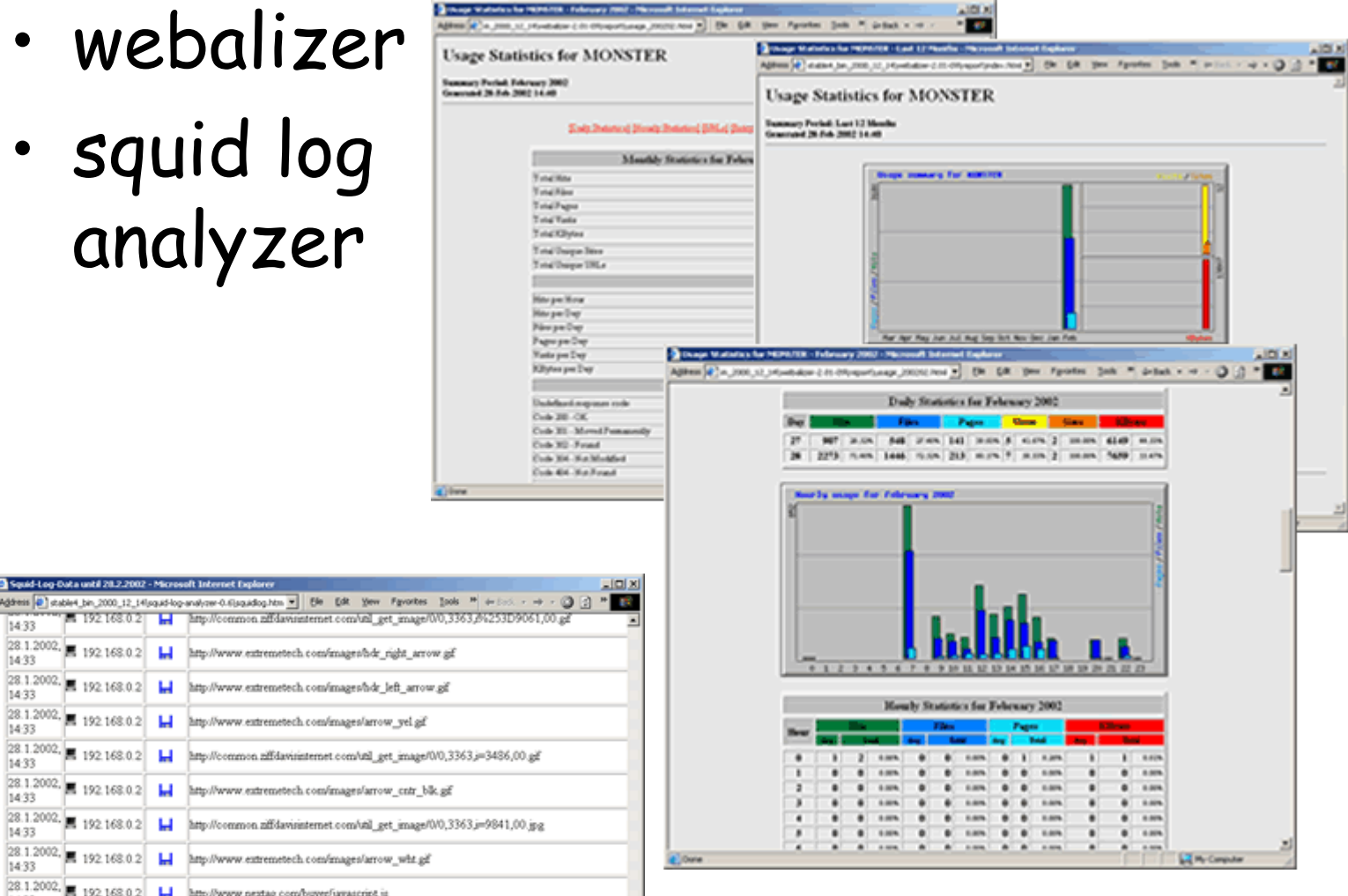

 $-30000$ 

ANIA - February 2007 - Natural Educat Enders - The Control of Control of the Control of The Control of The Control of The Control of The Control of The Control of The Control of The Control of The Control of The Control of

Address of Car Jon

**Summers Ported**<br>Grassmand 20-8-0

dive.

O  $\rightarrow$ **h**  $\boldsymbol{\mathcal{C}}$  $\mathbf{r}$  $\boldsymbol{\mathsf{U}}$ O  $\overline{\phantom{a}}$  $\overline{\bm{z}}$  $\boldsymbol{\mathcal{O}}$  $\mathbf{r}$  $\overline{\mathsf{U}}$ 

*18*

*19 April,*

*2002*

• squid –k

*19 April,*

*2002*

A

A

d

d

3

3

i  $\mathbf{z}$  $\blacksquare\cdot$  $\boldsymbol{\mathsf{U}}$  $\rightarrow$  $\overline{\mathbf{c}}$ 

i  $\mathbf{z}$ i  $\boldsymbol{\mathsf{U}}$  $\overline{\phantom{a}}$  $\overline{\mathbf{r}}$ 

a  $\rightarrow$  $\blacksquare\cdot$ o

a  $\overline{\phantom{a}}$  $\bullet$ o

 $\mathbf{z}$ 

 $\mathbf{z}$ 

- send signal to running copy and exit
	- vital for maintaining a 24x7 service
- various messages:
	- reconfigure
		- reread squid.conf
	- rotate
		- useful for setting up daily logfiles
	- shutdown
	- interrupt
	- kill
	- debug
	- check
- set up /etc/rc*n*.d entry
	- to ensure that squid runs at startup
- Choose right filesystem
	- anecdotal evidence suggests that reiserfs performs better than the efs2/3 "We spent less time
		- used in most Linux distributions
- Memory

installing Squid than we'd expected, but far more time tuning Squid than we'd planned."

– simple formula to predict squid process' memory requirements given available disk space

130  $\left| +cache \_mem + 2.5E + 6 \right|$ 13000  $\frac{space}{10000} \times 130$  + cache \_mem + 2.5E +  $\bigg)$  $\frac{disk\_space}{12000} \times 130$ l  $\left(\frac{disk\_space}{\sim} \times 130\right) + cache\_mem + 2.5E$ 

- gives ~11.5Mb for a 100Mb disk cache
- Use Web Polygraph for load testing
	- realistic traffic generation and content simulation
	- ready-to-use standard workloads
- Preloading with wget
	- squid cannot pre-cache the internet but it is a simple job to script access to a predefined set of "interesting places."

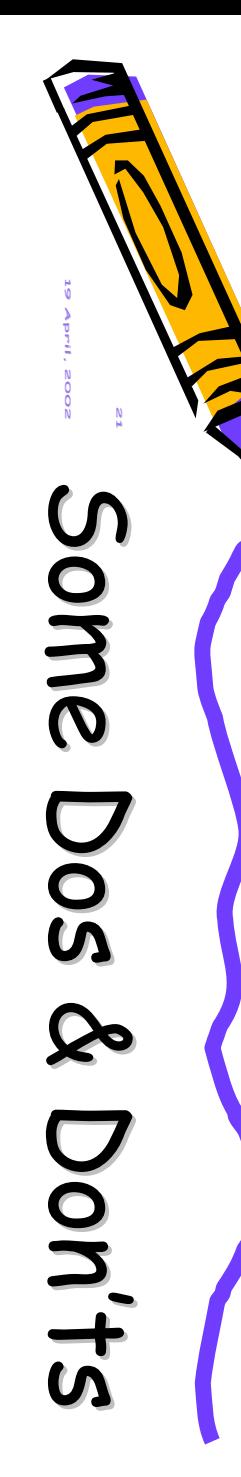

- DO
	- put a name server on the machine with Squid. It's an extra level of caching, and minimizes choke points.
	- aim to have 20-30 dnsservers
	- increase the size of your fqdncache and ipcache. Bigger is better. Stale addresses are less important than many entries and long TTLs. Cache addresses for at least 24 hours, and negative cache for at least 5 minutes.
	- split your cache over several physical drives. Four 20-Gbyte drives are better than one 80-Gbyte drive—you save time using multiple spindles.
	- keep your logs on a non-cache drive, and preferably on a different chain or controller.

#### • DON'T

- cache big objects. Next to CPU and RAM, disk I/O is your biggest bottleneck. Try not to cache anything over about a megabyte.
- put two cache drives on the same IDE controller
- use ICP if you have a single parent you always use.

*22 19 April, 2002*  $\boldsymbol{\mathsf{U}}$  $\boldsymbol{\Delta}$  $\blacksquare$  $\blacksquare\cdot$ d G  $\blacksquare$ a  $\overline{\mathbf{c}}$ d  $\boldsymbol{\mathsf{U}}$  $\boldsymbol{\Delta}$  $\blacksquare$  $\bullet$  $\mathbf{\Omega}$ G u a  $\mathbf{r}$ d **dbhome /usr/local/squidGuard/db dest gambling{ } dest warez{ } acl { default {**

## • a free, flexible and efficient filter and redirector program for squid

- looks for URL patterns
- configured via a number of databases specified by squidGuard.conf
	- easy to update
		- create local 'diff' file and merge into main database

```
logdir /usr/local/squidGuard/log
           log gambling
          domainlist gambling/domains
          urllist gambling/urls
                         redirect https://www.centrebet.com.au/english/en_resbet.html
          log warez
          domainlist warez/domains
          urllist warez/urls
                         redirect http://www.bsaa.com.au/pirates
          pass !gambling !warez all
          redirect http://www.yahooligans.com/
           }
   }
```
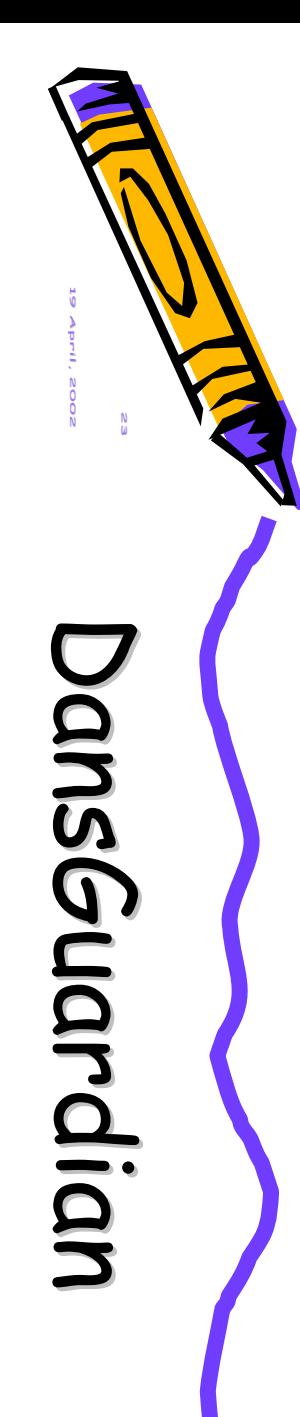

#### Web content filter that works with squid

- effectively an augmented squidGuard
- filters using multiple methods:
	- URL and domain filtering, content phrase filtering, PICS filtering, MIME filtering, file extension filtering, POST limiting.
	- able to handle huge filter lists
		- regularly updated

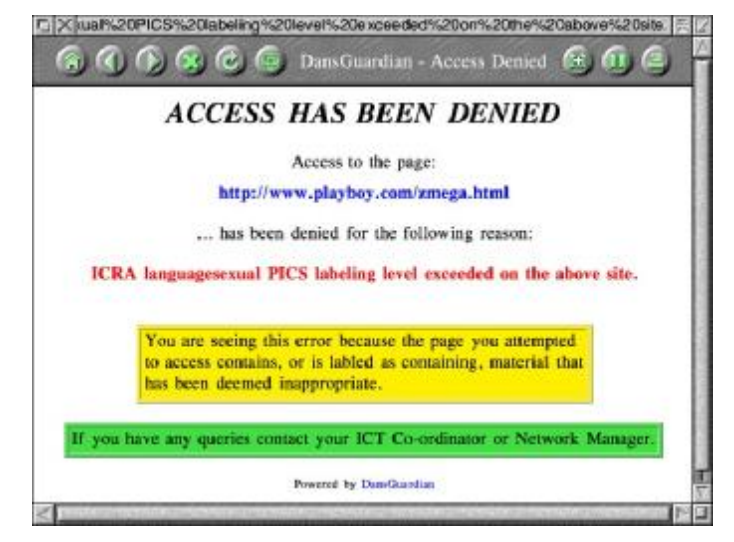

- can check for pages that contain profanity and phrases often associated with pornography and other undesirable content
- allows you to block or limit web upload
- "The default settings are geared towards what a primay [sic] school might want but DansGuardian puts you in control of what you want to block."
- works with webmin to allow remote administration

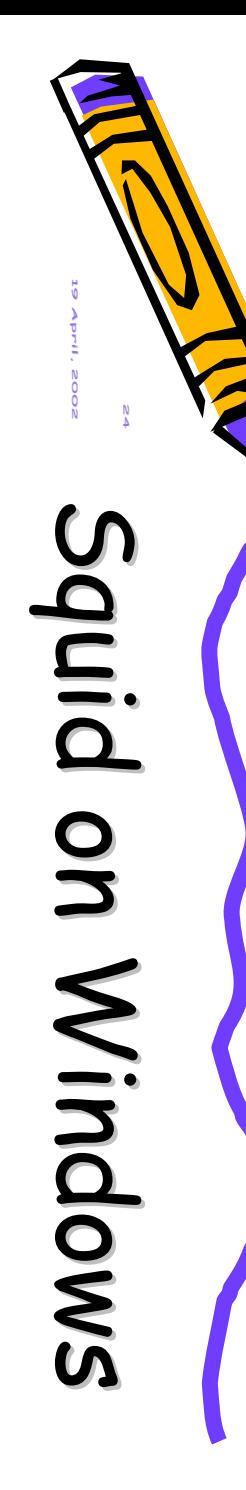

### • Basically two Open-Source alternatives

- Both a little limited
	- neither properly supports authentication, for example
	- " work in progress" but still useful – also guiding the 'real' development activities
- Cygwin
	- actually a whole (very useful!) suite of GNU utilities and POSIX operating environment
		- <http://sources.redhat.com/cygwin/>
- SquidNT
	- I use this one on win2k for my home network
		- <http://www.serassio.it/SquidNT.html>
- Linux in Schools pages
	- [http://linux.lexilog.org.uk/squid.htm](http://linux.lexilog.org.uk/squid.html)l
- Installing and Configuring Squid
	- [http://linux.oreillynet.com/lpt/a//linux/2001/07/26/squi](http://linux.oreillynet.com/lpt/a//linux/2001/07/26/squid)d .html
- The Squid FAQ

*19 April,*

*2002*

 $\overline{\phantom{0}}$  $\blacksquare\cdot$  $\mathbf{z}$ 

 $\overline{\phantom{0}}$ i  $\mathbf{z}$ 

 $\bm{\pi}$ 

 $\overline{\bm{\lambda}}$ 

/

 $\diagdown$ 

 $\boldsymbol{\mathcal{R}}$ 

 $\boldsymbol{\mathcal{D}}$ 

 $\boldsymbol{\mathcal{O}}$ 

 $\boldsymbol{\mathcal{O}}$ 

 $\boldsymbol{\mathsf{U}}$ 

**in** 

o

o

 $\blacksquare$ 

 $\blacksquare$ 

 $\overline{\mathbf{c}}$  $\boldsymbol{\cap}$ 

 $\overline{\mathbf{r}}$  $\overline{\Omega}$ 

 $\boldsymbol{\sigma}$ 

 $\boldsymbol{\mathcal{O}}$ 

 $\boldsymbol{\mathsf{U}}$ 

**in** 

 $\boldsymbol{\mathsf{U}}$ 

 $\boldsymbol{\mathsf{U}}$ 

- [http://www.squid-cache.org/Doc/FAQ/FAQ-1.htm](http://www.squid-cache.org/Doc/FAQ/FAQ-1.html)l
- Do-It-Yourself Caching: Squid 2.3
	- [http://www.bsdtoday.com/2000/February/Tutorials28.h](http://www.bsdtoday.com/2000/February/Tutorials28.ht)t <u>ml</u>
- Open Source Filtering
	- [http://opensourceschools.org/article.php?story=20011125](http://opensourceschools.org/article.php?story=200111251)1 82207522
- Web Polygraph
	- [http://polygraph.ircache.net](http://polygraph.ircache.net/)/
- Squid security
	- <http://www1.securityfocus.com/focus/linux/articles/squid>. html
- squidGuard
	- <http://ftp.ost.eltele.no/pub/www/proxy>
- dansGuardian
	- [http://dansguardian.or](http://dansguardian.org)g

• Ap ache • Sq uid • DansGuardian *26* Demo Time! Demo Time!  $O$   $O$  $O$   $O$ goo d w e b site banned w e b site ser ver emi tting *DansGuardian squid* banned mater ial *apache*

*19 April,*

*2002*